## NON-ATTORNEY CM/ECF REGISTRATION

The U.S. District Court for the District of Nevada is a NextGen CM/ECF court. If you do not have a PACER account, click [HERE](https://pacer.psc.uscourts.gov/pscof/registration.jsf) to register for one. Once you have a PACER account, follow the steps below to request access to Nevada's ECF system.

- 1. Navigate to www.pacer.gov
- 2. Click **Log in to...** at the very top of the page, and then click on **Manage PACER Account.**

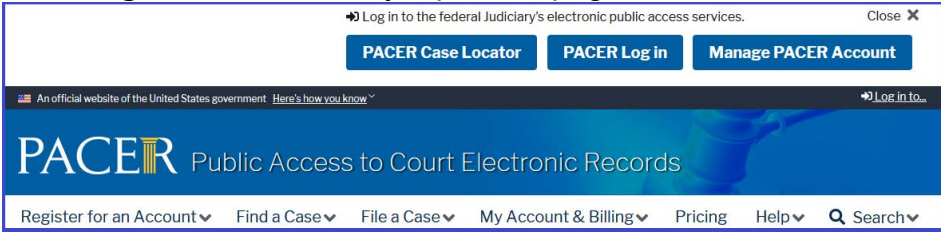

3. **Login** with your upgraded individual PACER account username and password

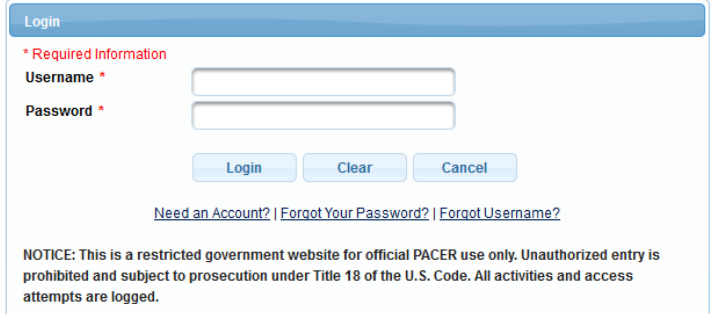

4. Click on the **Maintenance** tab

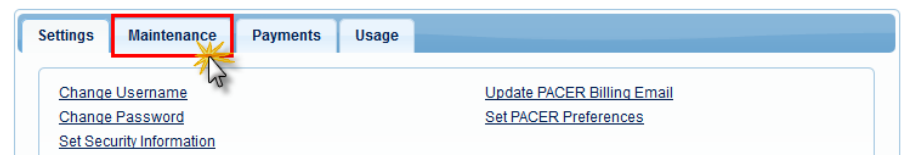

5. Select **Non-Attorney/E-File Registration**

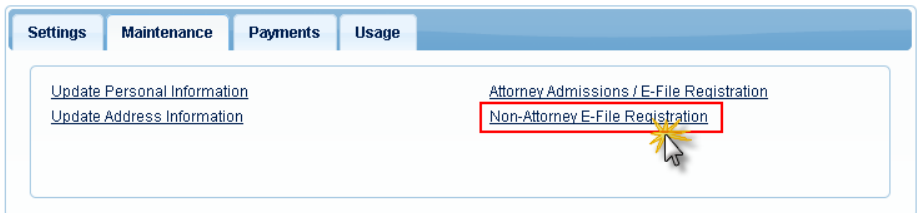

6. Complete all sections of the **Registration** section.

Select **U.S. District Courts** as the Court Type and **Nevada District Court** as the Court.

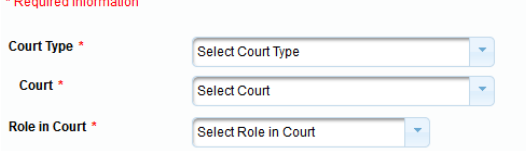

## NON-ATTORNEY E-FILE REGISTRATION

7. After filling in all the requested information, click **Submit**.

The court will review your registration request and provide you with further instructions and/or approval via email.